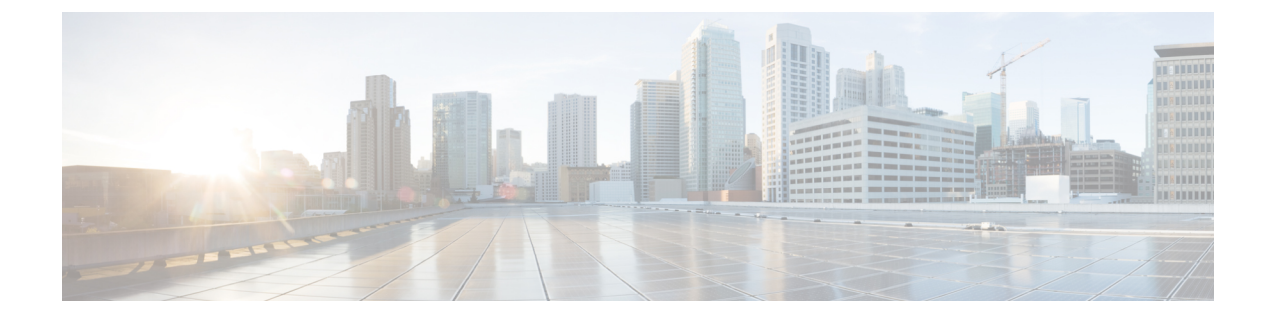

# **Cisco Unified Communications** セルフケア ポータルについて

- セルフケア [ポータルの概要](#page-0-0) (1 ページ)
- セルフケア [ポータルのインターフェイス](#page-0-1) (1 ページ)
- [会社の電話機および追加の電話機](#page-1-0) (2 ページ)
- セルフケア [ポータルのボタンおよびアイコン](#page-2-0) (3 ページ)

### <span id="page-0-0"></span>セルフケア ポータルの概要

このマニュアルでは、Unified Communications セルフケア ポータルで、使用する電話機の機能 および設定のカスタマイズおよび構成を行う方法について説明します。電話機の設定(スピー ドダイヤル番号、呼出音設定、ボイスメール通知、通話履歴、通話転送、電話連絡先など)を セルフケア ポータルで管理することができます。

セルフケアポータルへのアクセスおよびログイン資格情報の提供は、ネットワーク管理者が管 理します。ユーザが設定できるのは、使用する電話機でサポートされる機能、または管理者に よって利用可能とされた機能のみです。たとえば、使用する電話機が、応答不可機能をサポー トしていない場合、応答付加機能は、セルフケア ポータルに提示されません。

### <span id="page-0-1"></span>セルフケア ポータルのインターフェイス

セルフケア ポータルは、Web ベースのグラフィカル ユーザ インターフェイス(GUI)です。 ホームページには、電話機、ボイスメール、IM と在席状況、一般設定、ダウンロード、の 5 つのタブがあります。これらのタブを使用して、電話機の機能を設定およびカスタマイズを行 います。

下の図は、セルフケア ポータルのホームページです。

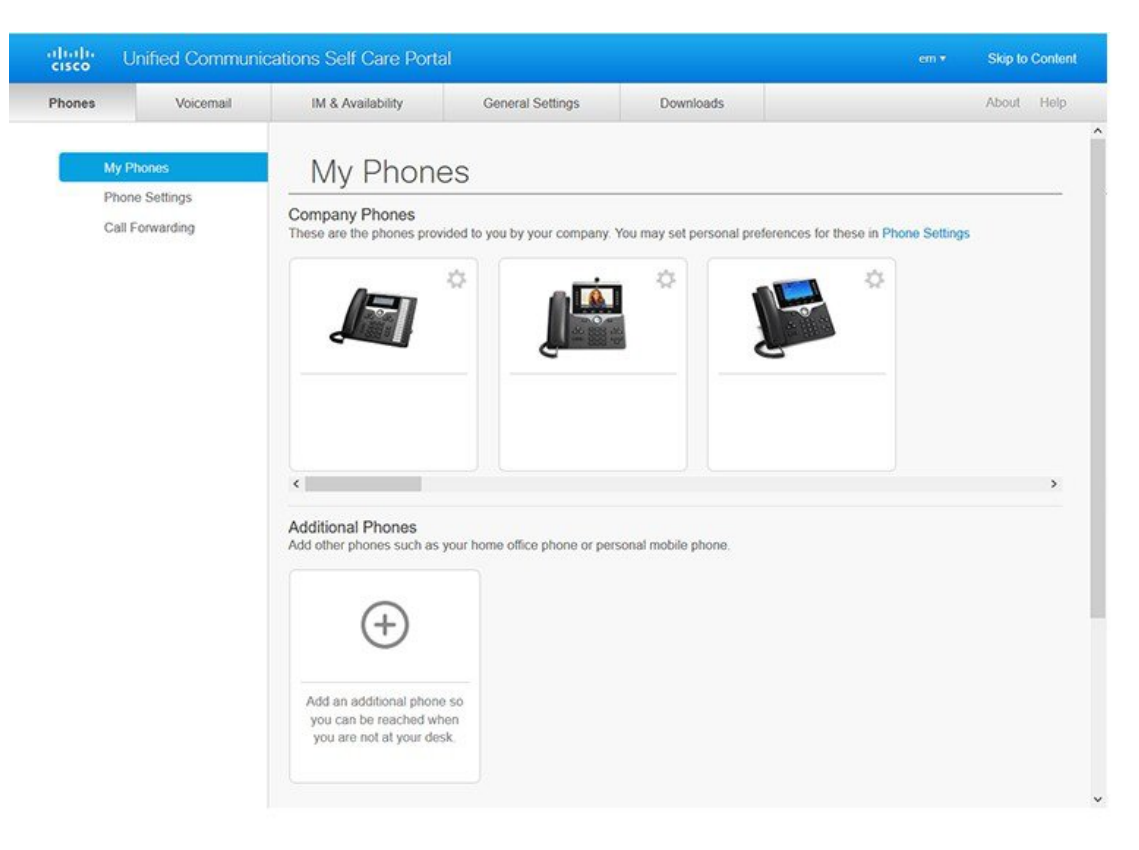

#### 図 **<sup>1</sup> :** セルフケア ポータル インターフェイス

#### 各タブで提供される機能の一覧:

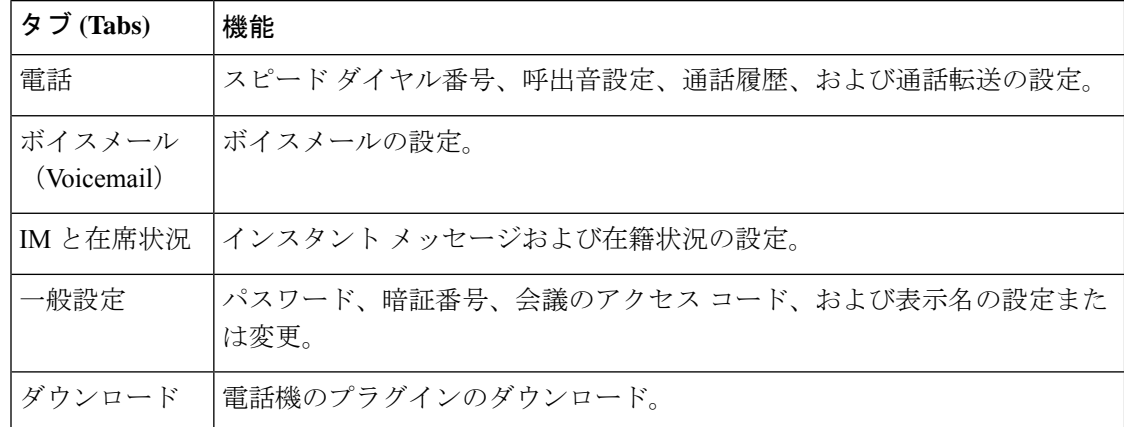

## <span id="page-1-0"></span>会社の電話機および追加の電話機

セルフケアポータルに追加できる電話機には2種類のタイプがあります。それらの機能は次の とおりです。

- 社内電話:会社に提供されたCisco IP電話。機能を設定して、使い勝手を改善することが できます。
- 追加の電話:個人の電話機または携帯電話。上記の電話機をセルフケアポータルに追加し て、業務の通話処理に利用することができます。登録した電話機の機能を設定することは できません。

セルフケア ポータルでこれらの電話機を表示するには、**Unified Communications** セルフケア ポータル > 使用する電話機に移動します。

## <span id="page-2-0"></span>セルフケア ポータルのボタンおよびアイコン

セルフケアポータルには、電話機の設定を追加、変更、または削除するためのボタンおよびア イコンが提供されています。

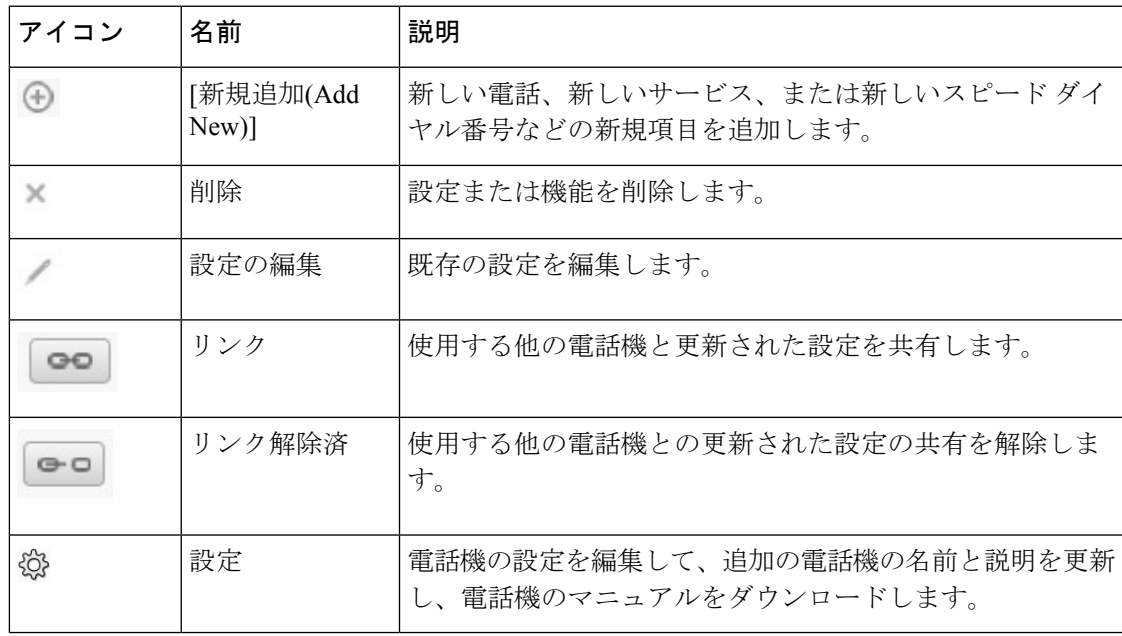

I

#### **Cisco Unified Communications** セルフケア ポータルについて